## **Mail Merge Help Sheet**

- 1. Download the **letter 1.doc** and **address list1.xls**
- 2. Open the document **letter 1** created in word.
- 3. Make sure the curser is flashing at the top left of the document (where you would want the address to be)
- 4. Click on the tab **MAILINGS**

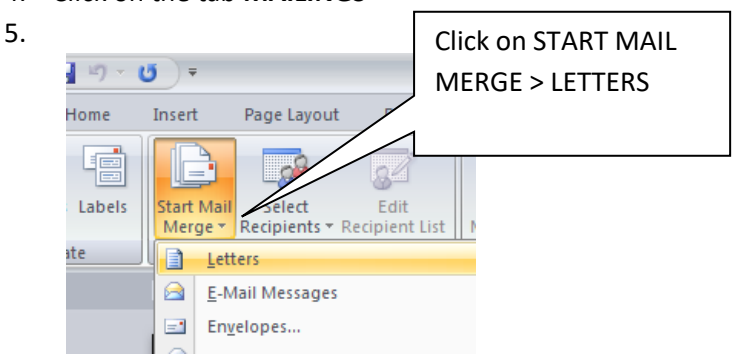

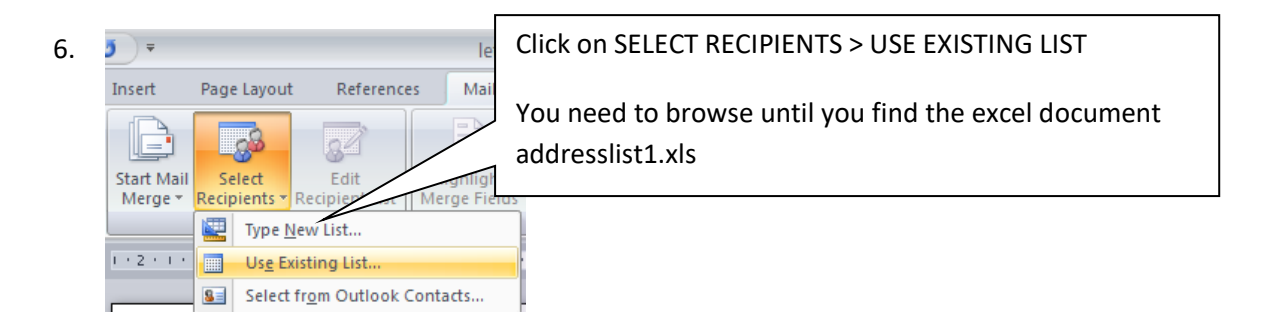

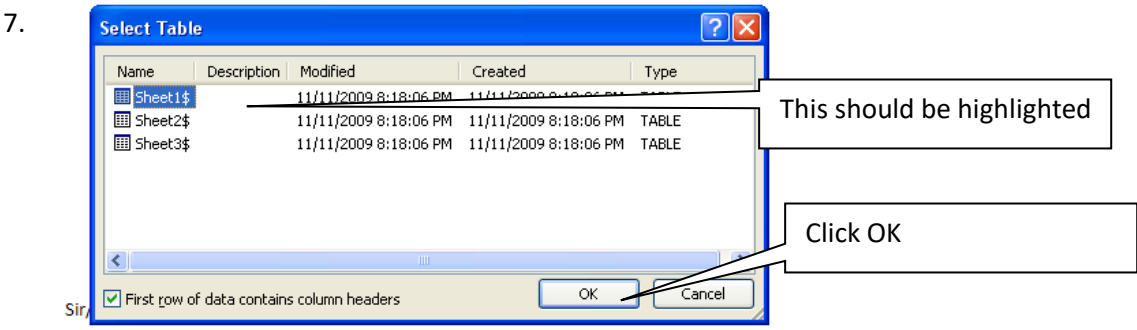

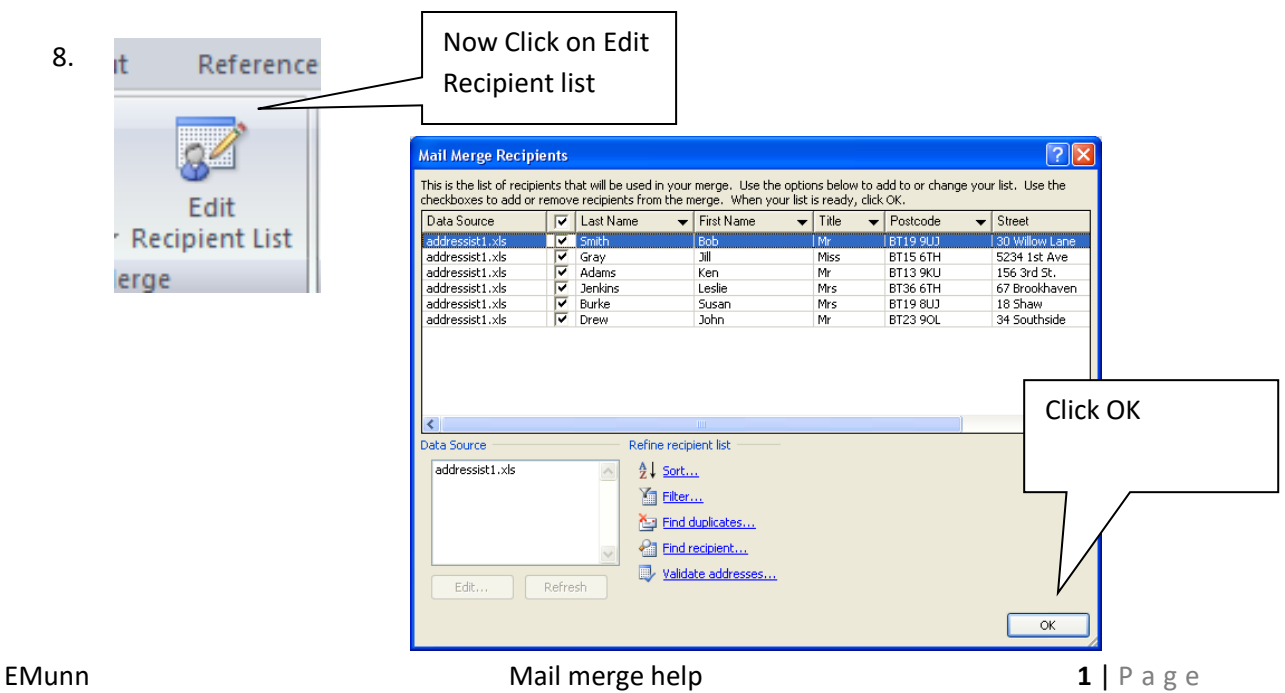

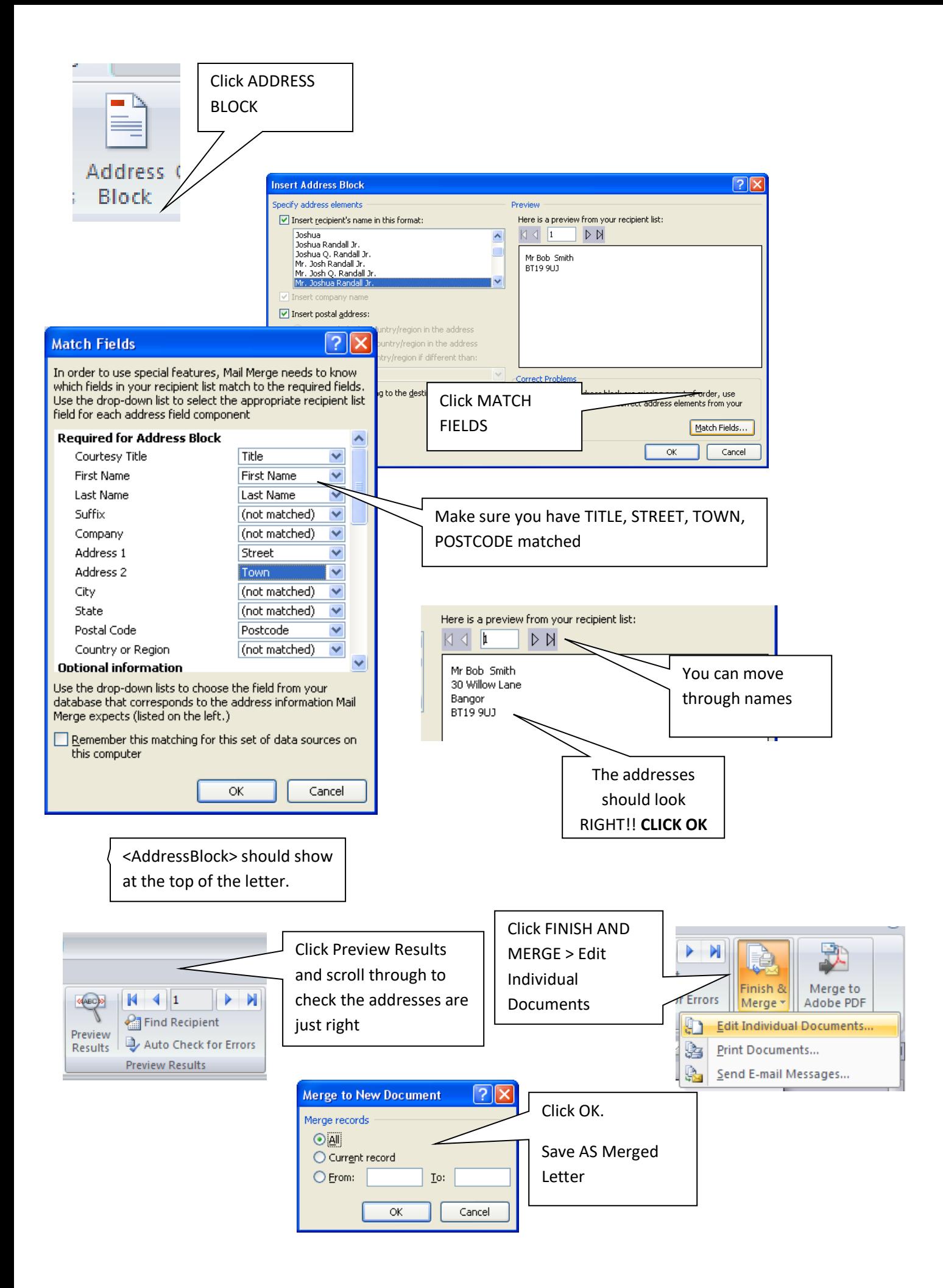